# **REGULAMIN KORZYSTANIA Z INTERNETOWEJ PLATFORMY TRANSAKCYJNEJ DEALER DLA KLIENTÓW MAŁYCH PRZEDSIĘBIORSTW**

# *(dotyczy produktów i usług w ramach działalności przejętej przez BNP Paribas Bank Polska S.A. w wyniku podziału podmiotu o numerze KRS 14540)*

#### **Rozdział I**

## **POSTANOWIENIA OGÓLNE**

#### **§ 1**

Niniejszy Regulamin określa zasady obsługi Klientów Małych Przedsiębiorstw przez BNP Paribas Bank Polska S.A. za pośrednictwem Internetowej Platformy Transakcyjnej Dealer.

#### **§ 2**

1. Poniższe pojęcia użyte w niniejszym Regulaminie oznaczają:

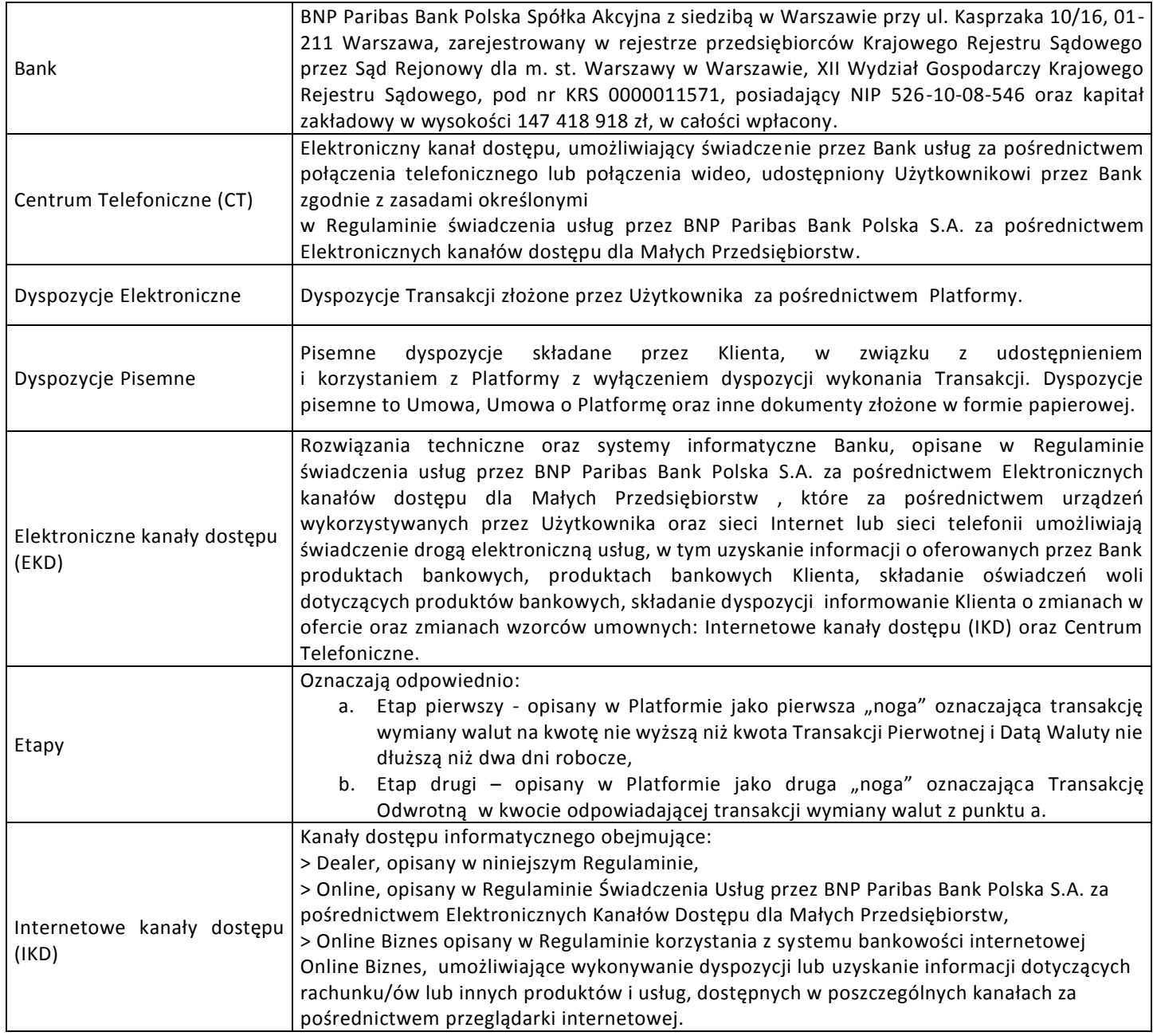

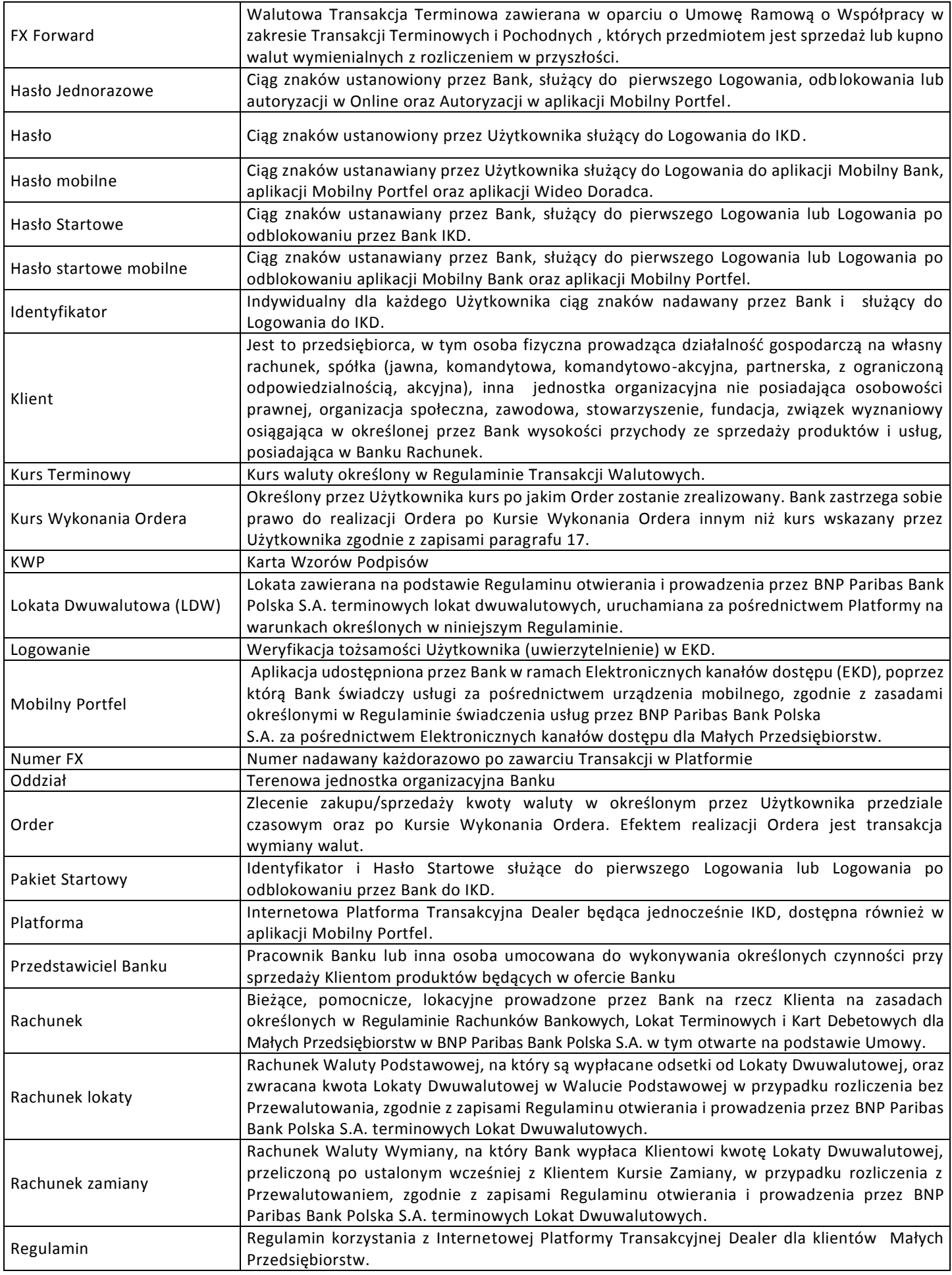

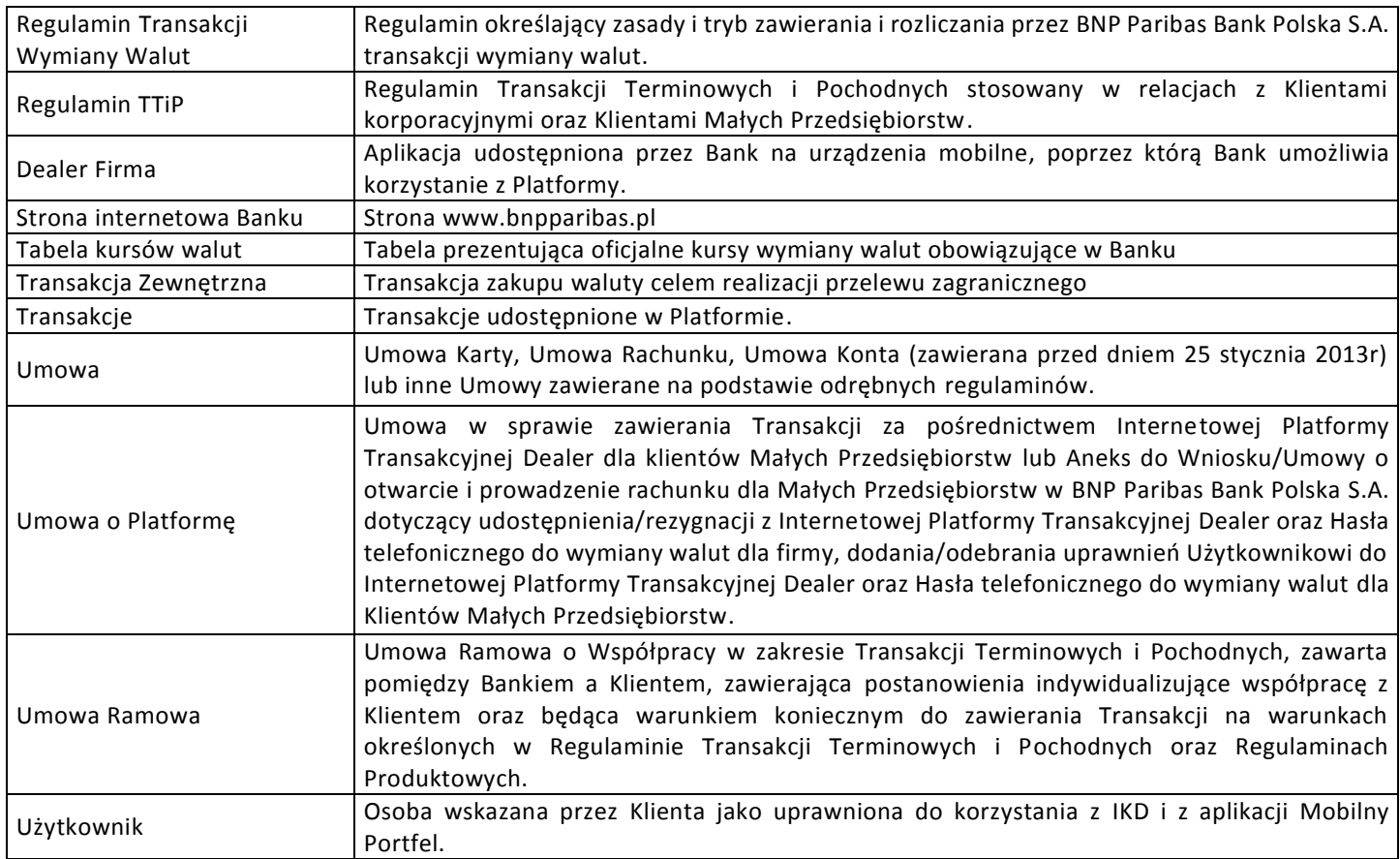

2. Wszelkie wyrażenia pisane z dużej litery w niniejszym Regulaminie a nie zdefiniowane w ust. 1 powyżej, mają znaczenie nadane im odpowiednio w umowach i regulaminach wskazanych w Definicjach.

## **Rozdział II**

## **OGÓLNE WARUNKI I ZASADY KORZYSTANIA Z PLATFORMY**

- 1. Bank udostępnia Platformę za pośrednictwem Strony internetowej Banku, za pośrednictwem aplikacji Mobilny Portfel oraz aplikacji Dealer Firma, przy czym dostęp do Platformy przez aplikację Mobilny Portfel jest możliwy o ile Klient zawarł z Bankiem Umowę o Elektroniczne kanały dostępu dla Małych Przedsiębiorstw.
- 2. Korzystanie z Platformy jest możliwe pod warunkiem posiadania przez Klienta co najmniej jednego Rachunku Płatniczego w Banku oraz spełnienia wymagań użytkowych określonych przez Bank dla Platformy oraz kompatybilności urządzenia teleinformatycznego w przypadku korzystania z Platformy przez aplikację Mobilny Portfel oraz aplikację Dealer Firma.
- 3. Bank świadczy usługi związane z Platformą na podstawie zawartej z Klientem Umowy lub Umowy o Platformę, na zasadach w nich określonych, w tym na zasadach określonych w niniejszym Regulaminie.
- 4. Zawarcie Umowy o Platformę następuje poprzez złożenie zgodnego oświadczenia woli stron (Banku i Klienta):
	- a. pisemnie w Oddziale Banku lub u Przedstawiciela Banku,
	- b. na odległość za pośrednictwem IKD lub innych środków komunikowania się na odległość, o ile Bank udostępnia taką usługę,
	- c. w inny, uzgodniony między stronami sposób.
- 5. Zawarcie Umowy o Platformę w Oddziale lub u Przedstawiciela Banku następuje w formie pisemnej poprzez wypełnienie i podpisanie właściwych dokumentów.
- 6. Zawarcie Umowy o Platformę z wykorzystaniem IKD następuje w trybie określonym w § 4.
- 7. W przypadku Umowy o Platformę zawieranej w Oddziale, dokumentem potwierdzającym zawarcie Umowy o Platformę jest egzemplarz Umowy o Platformę, którą Klient otrzymuje bezpośrednio w Oddziale Banku lub którą Bank wysyła do Klienta pocztą listem zwykłym na ostatnio podany Bankowi adres korespondencyjny lub drogą elektroniczną.
- 8. Za datę zawarcia Umowy o Platformę uznaje się datę wskazaną na potwierdzeniu zawarcia Umowy o Platformę lub datę wystawienia potwierdzenia realizacji, jeśli na potwierdzeniu data nie została wskazana.
- 9. Umowa o Platformę zawierana jest na czas nieokreślony.

10. Bank zastrzega sobie prawo do odmowy zawarcia Umowy o Platformę bez podania przyczyny .

## **§ 4**

- 1. Zawarcie Umowy o Platformę z wykorzystaniem IKD jest możliwe po zalogowaniu się do IKD.
- 2. Po zalogowaniu w IKD może zostać zaprezentowany przez Bank komunikat o możliwości zawarcia Umowy o Platformę.
- 3. W kolejnym kroku zostanie zaprezentowany w IKD ekran aktywacji Platformy wraz z:
	- a. Umową,
		- b. Regulaminem,
		- c. Regulaminem transakcji wymiany walut.
- 4. Klient decydując się na zawarcie Umowy o Platformę za pośrednictwem IKD, w celu zawarcia tejże umowy, zobowiązany jest do zapoznania się i zaakceptowania Regulaminów oraz Umowy o Platformę prezentowanych w IKD na ekranie do aktywacji Platformy.
- 5. Po zapoznaniu się z Regulaminami oraz Umową o Platformę Klient otrzyma Hasło Jednorazowe na numer telefonu podany Bankowi w momencie zawierania Umowy, które należy wpisać w IKD w polu prezentowanym na ekranie do aktywacji Platformy.
- 6. Aktywacja Platformy dokonywana jest po weryfikacji poprawności Hasła Jednorazowego wprowadzonego przez Klienta.
- 7. Po weryfikacji poprawności Hasła Jednorazowego przez Bank, Platforma zostaje aktywowana.
- 8. Kolejne Logowania do Platformy przez Stronę internetową Banku są dokonywane z wykorzystaniem Identyfikatora oraz Hasła na zasadach określonych w § 9 ust. 1. W przypadku korzystania z Platformy przez aplikację Mobilny Portfel ww. zasady określa § 10 ust. 5., zaś w przypadku korzystania z Platformy przez aplikację Dealer Firma zasady określa § 11 ust. 5.

## **§ 5**

- 1. Bank zastrzega sobie prawo do jednostronnego wprowadzenia zmian do treści Regulaminu w następujących przypadkach:
	- a. w celu wykonania zaleceń, rekomendacji lub decyzji wydanych przez organy nadzoru bankowego dotyczących działalności Banku, z których wynika dla Banku obowiązek zmiany treści Regulaminu,
	- b. zmiany powszechnie obowiązujących przepisów prawa dotyczących działalności Banku w zakresie czynności związanych z Regulaminem,
	- c. zmiany sposobu lub formy świadczenia usług na podstawie Regulaminu, o ile zapewniają należyte wykonanie Umowy o Platformę, w tym wynikające ze zmian rozwiązań technicznych, technologicznych oraz w systemie teleinformatycznym, a także ze zmian związanych z wstąpieniem przez inny bank krajowy we wszystkie prawa i obowiązki Banku,
	- d. wprowadzenia nowych usług lub funkcjonalności, które dotychczas nie były świadczone przez Bank, z których Klient będzie mógł skorzystać według własnego wyboru.
- 2. Zmiany dokonywane na podstawie ust. 1 powyżej nie wymagają dla swej ważności zawarcia aneksu. Bank niezwłocznie udostępnia Klientowi tekst ujednolicony lub tekst zmian postanowień w formie nowego Regulaminu, które przed wejściem w życie będą prezentowane:
	- a. na Stronie Internetowej Banku,
	- b. w Oddziałach Banku,
	- c. za pośrednictwem IKD,
	- d. lub przesłane na adres mailowy Klienta (o ile posiada taką usługę).
- 3. Zmieniony Regulamin jest wiążący dla Banku i Klienta od określonej w nim daty wejścia w życie ale nie wcześniej niż 30 dni od daty udostępnienia informacji o zmianach, chyba że w terminie 14 dni od udostępnienia tekstu zmian lub tekstu ujednoliconego Klient złoży pisemne oświadczenie o wypowiedzeniu Umowy o Platformę z powodu braku akceptacji zmian w Regulaminie. W takim przypadku Umowa o Platformę ulega rozwiązaniu w terminie wejścia w życie zmian ale nie później niż 30 dni od daty dotarcia do Banku wyżej wymienionego oświadczenia.

## **Rozdział III**

## **OPŁATY I PROWIZJE ZWIĄZANE Z UDOSTĘPNIANIEM I KORZYSTANIEM Z PLATFORMY**

## **§ 6**

1. Za użytkowanie, zmiany zakresu uprawnień i konfiguracji Platformy, operacje przeprowadzane za pośrednictwem Platformy, Bank pobiera prowizje i opłaty, zgodnie z obowiązującą w Banku Tabelą Opłat i Prowizji.

2. Pozostałe opłaty i prowizje Bank będzie pobierał zgodnie z Umową i/lub innymi uzgodnieniami zawartymi pomiędzy Klientem a Bankiem.

# **Rozdział IV TRYB SKLADANIA DYSPOZYCJI**

## **§ 7**

- 1. Za wyspecyfikowanie zakresu uprawnień poszczególnych Użytkowników odpowiada Klient składając Dyspozycje Pisemne ze wskazaniem osób upoważnionych do korzystania z Platformy.
- 2. Zakres uprawnień wymieniony w pkt. 1 będzie obowiązywał również dla Platformy udostępnionej przez aplikację Mobilny Portfel i aplikację Dealer Firma.
- 3. Klient zobowiązuje się dostarczać na uzasadnione żądanie Banku wszelkich informacji niezbędnych do podjęcia decyzji o realizacji Dyspozycji Pisemnych w zakresie dokonywania zmian konfiguracji i uprawnień w Platformie.
- 4. Bank zastrzega sobie prawo do wstrzymania realizacji Dyspozycji Pisemnych w przypadku jej niekompletności bądź możliwości wieloznacznej interpretacji.
- 5. Wszystkie Dyspozycje pisemne powinny być podpisane przez osoby upoważnione do składania oświadczeń woli w imieniu Klienta. Dyspozycje składane w formie innej niż papierowa, a udostępnionej przez Bank mogą być autoryzowane zgodnie z wcześniejszą pisemną deklaracją Klienta podpisaną przez osoby upoważnione do składania oświadczeń woli w imieniu Klienta.

## **§8**

- 1. Dostęp do Platformy nadawany jest na podstawie Umowy lub Umowy o Platformę.
- 2. Dyspozycje Elektroniczne są realizowane przez Bank po pozytywnej weryfikacji tożsamości Użytkownika, zgodnie zasadami opisanymi w Rozdziale VI "Dyspozycje elektroniczne – rodzaje, zasady składania i realizacji".

#### **Rozdział V**

## **UŻYTKOWANIE PLATFORMY**

## **§ 9**

## **Dostęp do Platformy przez Stronę internetową Banku**

- 1. W przypadku, gdy Platforma jest pierwszym IKD Użytkownika:
	- a. Aktywacja Użytkownika odbywa się podczas pierwszego logowania do Platformy na Stronie internetowej Banku i następuje po podaniu prawidłowego Identyfikatora i Hasła Startowego otrzymanego od Banku poprzez SMS w momencie nadania dostępu przez Bank.
	- b. W kolejnym kroku Użytkownik jest zobowiązany do podania Hasła Jednorazowego otrzymanego w SMS (druga wiadomość) od Banku w momencie Logowania oraz daty urodzenia, pozwalających na uwierzytelnienie Użytkownika. Hasło Jednorazowe należy wprowadzić niezwłocznie po otrzymaniu. W przypadku upłynięcia terminu ważności Hasła Jednorazowego, Użytkownik może ponownie wysłać Hasło Jednorazowe z poziomu ekranu Logowania na podany do wiadomości Banku numer telefonu komórkowego.
	- c. Następnie system wskaże Użytkownikowi na konieczność ustanowienia Hasła.
	- d. Hasło należy zapamiętać i nie udostępniać osobom trzecim. Ustanowione Hasło będzie również Hasłem Logowania w przypadku nadania przez Bank dostępu Użytkownikowi do innych IKD, zgodnie z warunkami korzystania z tych kanałów.
	- e. Po zakończeniu procesu Logowania Użytkownik może korzystać z Platformy.
	- f. Przerwanie procesu Logowania w jednym z kroków opisanych w punktach 1a do 1c spowoduje brak uwierzytelnienia Użytkownika i przerwanie procesu Logowania. Aktywacja będzie możliwa po przejściu procesu Logowania od początku.
- 2. W przypadku, gdy Platforma jest kolejnym IKD Użytkownika:
	- a. Użytkownik posiada już dostęp do innego IKD udostępnianego przez Bank i otrzymał Identyfikator od Banku. Dostęp do Platformy nie wymaga aktywacji, a jedynie Logowania posiadanym Identyfikatorem i Hasłem, ustanowionym przez Użytkownika dla posiadanego już IKD w Banku na Stronie internetowej Banku. Użytkownik, w momencie nadania dostępu do Platformy przez Bank, otrzyma wiadomość SMS informującą o nadaniu dostępu i możliwości logowania posiadanym Identyfikatorem i Hasłem.
	- b. Po zakończeniu procesu Logowania Użytkownikowi zostanie wyświetlony ekran z możliwością wyboru systemu domyślnego, który będzie się wyświetlał każdorazowo od razu po zalogowaniu. Brak wyboru systemu domyślnego spowoduje, że Użytkownikowi będzie się wyświetlał każdorazowo ekran z listą systemów i możliwością przejścia do danego systemu bez ponownego Logowania.

c. Użytkownik, po poprawnym procesie Logowania może przechodzić pomiędzy posiadanymi IKD bez ponownego Logowania, zgodnie z dostępną listą systemów w panelu "Twoje systemy".

## **§ 10**

## **Dostęp do Platformy przez aplikację Mobilny Portfel**

- 1. W ramach Elektronicznych kanałów dostępu Bank udostępnia aplikację Mobilny Portfel, która umożliwia korzystanie z Platformy. Dostęp do Platformy jest możliwy po prawidłowym Logowaniu do aplikacji Mobilny Portfel. Zasady Logowania do aplikacji Mobilny Portfel określa Regulamin świadczenia usług przez BNP Paribas Bank Polska S.A. za pośrednictwem Elektronicznych kanałów dostępu dla Małych Przedsiębiorstw".
- 2. Warunkiem korzystania z aplikacii Mobilny Portfel jest:

 a. posiadanie urządzenia mobilnego wyposażonego w odpowiednie oprogramowanie, umożliwiającego transmisję danych oraz dostępem do sieci Internet,

- b. zainstalowanie na tym urządzeniu oprogramowania dostarczonego przez Bank.
- 3. Informacje o odpowiednim oprogramowaniu dostępne są w Oddziałach, u Przedstawicieli Banku, w Centrum Telefonicznym oraz na Stronie internetowej Banku.
- 4. **Pierwsze Logowanie** do aplikacji Mobilny Portfel na danym urządzeniu mobilnym polega na poprawnym wprowadzeniu przez Użytkownika:
	- a. Identyfikatora i Hasła startowego mobilnego oraz daty urodzenia Użytkownika, lub
	- b. Identyfikatora i Hasła ustanowionego dla posiadanego już przez Użytkownika dostępu do IKD oraz daty urodzenia Użytkownika, lub
	- c. Identyfikatora i Kodu TPIN do Centrum Telefonicznego oraz daty urodzenia Użytkownika, lub
	- d. Identyfikatora i Hasła mobilnego ustanowionego uprzednio w aplikacji Mobilny Bank oraz daty urodzenia Użytkownika.
- **5. Kolejne Logowanie** do aplikacji Mobilny Portfel następuje poprzez podanie przez Użytkownika Hasła mobilnego.
- 6. Logowanie do aplikacji Mobilny Portfel nastąpi pod warunkiem, że urządzenie, o którym mowa w ust. 2, jest włączone i w chwili aktywacji może połączyć się z Bankiem.
- 7. Korzystanie przez Klienta z aplikacji Mobilny Portfel wymaga ustanowienia i używania Hasła mobilnego. Użytkownik jest zobowiązany do nieujawniania Hasła mobilnego osobom trzecim.
- 8. Szczegółowe zasady funkcjonowania aplikacji Mobilny Portfel, w tym obowiązki Klienta określa "Regulamin świadczenia usług przez BNP Paribas Bank Polska S.A. za pośrednictwem Elektronicznych kanałów dostępu dla Małych Przedsiębiorstw".

## **§ 11**

#### **Dostęp do Platformy przez aplikację Dealer Firma**

- 1. Bank udostępnia aplikację Dealer Firma, która umożliwia korzystanie z Platformy. Dostęp do Platformy jest możliwy po prawidłowym Logowaniu do aplikacji Dealer Firma.
- 2. Warunkiem korzystania z aplikacji Dealer Firma jest:
	- a. posiadanie urządzenia mobilnego wyposażonego w odpowiednie oprogramowanie, umożliwiającego transmisję danych oraz dostępem do sieci Internet,
	- b. zainstalowanie na tym urządzeniu oprogramowania dostarczonego przez Bank.
- 3. Informacje o odpowiednim oprogramowaniu dostępne są w Oddziałach, u Przedstawicieli Banku, w Centrum Telefonicznym oraz na Stronie internetowej Banku.
- 4. Aby móc skorzystać z aplikacji Dealer Firma, proces pierwszego Logowania musi zostać przeprowadzony zgodnie z § 9 pkt 1.
- 5. **Kolejne logowanie** do aplikacji Dealer Firma następuje poprzez podanie przez Użytkownika Identyfikatora i Hasła.
- 6. Logowanie do aplikacji Dealer Firma nastąpi pod warunkiem, że urządzenie, o którym mowa w ust. 2, jest włączone i w chwili aktywacji może połączyć się z Bankiem.

#### **§ 12**

## **Zasady działania Platformy**

1. W przypadku trzech błędnych prób Logowania do Platformy nastąpi zablokowanie Platformy dla danego Użytkownika, co uniemożliwi mu dalsze korzystanie z Platformy i innych posiadanych przez Użytkownika IKD do chwili jej odblokowania zgodnie z punktem 3 poniżej. Użytkownik ma jeszcze trzy dodatkowe próby logowania na Stronie internetowej Banku i po poprawnym zalogowaniu możliwość samodzielnego odblokowania IKD. Po sześciu niepoprawnych próbach

Logowania nastąpi całkowite zablokowanie Użytkownika. Użytkownik zwalnia Bank z odpowiedzialności związanej z zablokowaniem Platformy w sytuacji opisanej powyżej. Zablokowanie Platformy nie powoduje zablokowania dostępu do aplikacji Mobilny Portfel.

- 2. Użytkownik w przypadku zablokowania dostępu po sześciu nieudanych próbach Logowania, o którym mowa w punkcie 1 i 2, może wystąpić o odblokowanie poprzez:
	- a. złożenie dyspozycji telefonicznej do CT i poprawnej weryfikacji Użytkownika lub
	- b. złożenie Dyspozycji Pisemnej podpisanej przez osoby upoważnione do składania oświadczeń woli w imieniu Klienta.
- 3. Odblokowanie dostępu przez Bank spowoduje konieczność przejścia ponownie procesu aktywacji opisanego w §9 ust 1 pkt 1a do 1c.
- 4. Poprawne Logowanie po odblokowaniu umożliwi dostęp do Platformy i innych posiadanych przez Użytkownika IKD.
- 5. Bank może dokonać niezwłocznej blokady dostępu Użytkownika do Platformy na podstawie dyspozycji telefonicznej lub Dyspozycji Pisemnej Klienta. Bank dokonuje weryfikacji Klienta celem sprawdzenia czy jest on upoważniony do składania oświadczeń woli w imieniu Klienta. W przypadku Dyspozycji Pisemnej, Bank sprawdza czy dyspozycja została podpisana przez osoby upoważnione do składania oświadczeń woli w imieniu Klienta.
- 6. Dyspozycje Pisemne lub telefoniczne, o których mowa w tym paragrafie, przyjmowane są w godzinach pracy Banku dostępnych na Stronie internetowej Banku.
- 7. Korzystanie z Platformy, może zostać ograniczone lub wstrzymane, w następujących przypadkach:
	- a. w czasie trwania przetwarzania danych w systemach Banku,
	- b. ze względów bezpieczeństwa, w szczególności w przypadku, gdy Użytkownik trzykrotnie użyje niewłaściwego Hasła mobilnego do aplikacji Mobilny Portfel,
	- c. Bank ma uzasadnione wątpliwości dotyczące tożsamości osoby korzystającej z IKD lub aplikacji Mobilny Portfel lub aplikacji Dealer Firma,
	- d. Użytkownik złoży zlecenie zablokowania systemu,
	- e. Bank przeprowadza prace administracyjne lub konserwacyjne w systemie Banku.
- 8. Bank może wprowadzić ograniczenia dotyczące liczby i rodzaju Rachunków obsługiwanych za pośrednictwem EKD.

## **§ 13**

- 1. Klient w przypadku wystąpienia problemów z użytkowaniem Platformy, powinien skontaktować się z CT.
- 2. W ramach bieżącej pomocy w zakresie korzystania z Platformy, o której jest mowa w punkcie 1, Bank zobowiązuje się świadczyć Klientowi asystę techniczną polegającą na telefonicznym udzielaniu informacji doradczych dotyczących funkcjonowania Platformy i jego właściwej obsługi. Numer telefonu oraz informacje o godzinach świadczenia usług przez CT, Bank udostępnia poprzez jego publikowanie na Stronie internetowej Banku, w materiałach informacyjnych i/lub przez pracowników Banku.
- 3. Przy korzystaniu z usługi asysty telefonicznej, Użytkownik jest zobowiązany podać na żądanie pracownika CT, wszystkie niezbędne informacje, pozwalające na poprawną weryfikację Użytkownika takie jak imię i nazwisko Użytkownika, jego Identyfikator oraz numer PESEL.
- 4. Asysta techniczna jest ograniczona do Platformy. Nie obejmuje ona środowiska pracy Platformy to znaczy sprzętu komputerowego oraz zainstalowanego na nim oprogramowania, oraz oprogramowania bankowości elektronicznej/internetowej instalowanego i udostępnianego przez inne banki, a także telefonu komórkowego, na którym zainstalowano aplikację Mobilny Portfel lub aplikację Dealer Firma.
- 5. Jeżeli Klient nie zapewni w trakcie asysty telefonicznej należytej opieki informatycznej ze swojej strony, Bank nie ponosi żadnej odpowiedzialności za ewentualne wynikłe z tego powodu szkody. Bank dołoży wszelkich starań by wspomniane szkody nie powstały, zapewniając Klientowi obsługę przez wysokokwalifikowany personel techniczny.

## **Rozdział VI**

## **DYSPOZYCJE ELEKTRONICZNE – RODZAJE, ZASADY SKŁADANIA I REALIZACJI**

- 1. Bank przyjmuje Dyspozycje Elektroniczne przekazywane przez Klienta za pośrednictwem Platformy w dni robocze pomiędzy godziną **07:30 a 19:00**, przy czym **Ordery, Walutowe Transakcje Terminowe (FX Forward)**
- 2. **oraz LDW mogą być dostępne w węższym zakresie czasowym, podanym do wiadomości Klientów, zgodnie z odrębnymi postanowieniami Regulaminu. W przypadku zmiany godzin dostępności Platformy** informacja o zmianie godzin będzie wysyłana do Użytkowników Platformy oraz. dostępna u pracowników Banku.
- 3. Dyspozycje dotyczące wykonania Transakcji Klienta składane do Banku za pośrednictwem Platformy traktowane są przez Bank i Klienta na równi z dyspozycjami złożonymi na piśmie i podpisanymi zgodnie z KWP złożoną w Banku.
- 4. Dyspozycje dotyczące wykonania Transakcji złożone do Banku za pośrednictwem Platformy, strony umowy traktują jako szczególną formę czynności prawnych i uznają ich skuteczność oraz wyrażają zgodę na przeprowadzanie wszelkich dowodów na fakt dokonania tych czynności.

#### **§ 15**

- 1. Prawidłowo przygotowane i przesłane do Banku dyspozycje dotyczące wykonania Transakcji, zostaną uznane za przyjęte i podlegające wykonaniu w terminie deklarowanym przez Klienta z uwzględnieniem czasów realizacji ustalonych przez Bank i podanych do wiadomości Klienta w sposób właściwy dla Transakcji obsługiwanych przez Platformę. Powyższy zapis dotyczy dyspozycji Transakcji złożonych zarówno z bieżącą jak i przyszłą datą realizacji.
- 2. Bank sprawdza czy otrzymany zapis dyspozycji wykonania Transakcji jest kompletny i prawidłowy do realizacji. Dyspozycje wykonania Transakcji zawierające błąd uniemożliwiający ich wykonywanie, nie będą realizowane.

#### **§ 16**

- 1. Klient jest zobowiązany realizować Transakcje za pośrednictwem Platformy w sposób zgodny z obowiązującym prawem, oferowanymi przez Bank funkcjami Platformy, niniejszym Regulaminem oraz zaleceniami pracowników Banku.
- 2. Użytkownicy zobowiązani są do bieżącego sprawdzania poprawności wykonania przekazanych do Banku dyspozycji Transakcji za pośrednictwem Platformy i niezwłocznego poinformowania Banku o stwierdzonych nieprawidłowościach.

## **Rozdział VII ZASADY ZAWIERANIA I ROZLICZANIA TRANSAKCJI W PLATFORMIE**

- 1. Otrzymanie przez Bank polecenia otwarcia lokaty terminowej, LDW, zawarcia transakcji wymiany walut, zawarcia Transakcji w oparciu o Umowę Ramową oraz innego typu transakcji, o ile jest to możliwe przy wykorzystaniu Platformy, upoważnia Bank do dokonania czynności przewidzianych do rozliczenia tych Transakcji, w tym obciążenia i uznania odpowiednich Rachunków Klienta w Banku, kwotami wynikającymi z uzgodnionych warunków danej Transakcji, w ustalonych przez Klienta i Bank terminach.
- 2. Transakcja zostaje zawarta z chwilą:
	- a. Transakcja wymiany walut po kursie automatycznym otrzymania przez Bank kompletnego i prawidłowo wypełnionego zlecenia wraz uprzednio zarezerwowanym kursem wymiany oraz potwierdzeniu warunków poprzez wciśnięcie przycisku "Zatwierdź"
	- b. Transakcja wymiany walut po kursie indywidualnym otrzymania przez Bank kompletnego i prawidłowo wypełnionego zlecenia wraz z zaakceptowanym kursem wymiany otrzymanym z Banku oraz potwierdzeniu warunków poprzez wciśnięcie przycisku "Zatwierdź".
	- c. Walutowa Transakcja Terminowa (FX Forward) zgodnie z treścią §19.
	- d. **LDW** otrzymania przez Bank kompletnego i prawidłowo wypełnionego zlecenia jej realizacji i zatwierdzenia warunków Transakcji zgodnie ze sposobem zawierania Lokat Dwuwalutowych w Platformie.
	- e. Order zostaje złożony i zrealizowany zgodnie z treścią §18.
- 3. Bank ma prawo ograniczyć wolumen Transakcji oraz Orderów zawieranych za pośrednictwem Platformy w danym okresie. Informacja o minimalnym i maksymalnym wolumenie Transakcji oraz Orderów możliwym do wykonania w Platformie, będzie dostępna w Platformie.
- 4. Klient jest zobowiązany do złożenia dyspozycji przelewu zagranicznego z podanym Numerem FX wygenerowanym w Platformie poprzez zawarcie Transakcji Zewnętrznej oraz zapewnienia środków na realizację tego przelewu zagranicznego najpóźniej w Dacie Waluty Transakcji Zewnętrznej, do godziny składania dyspozycji przelewu zagranicznego określonej w "Zasadach realizacji dyspozycji Klientów Małych Przedsiębiorstw w BNP Paribas Bank Polska S.A.". W przypadku gdy suma złożonych przez Klienta dyspozycji realizacji przelewów zagranicznych na tą samą Datę Waluty i tą samą walutę, realizowanych w ramach danej Transakcji Zewnętrznej jest niższa niż kwota Transakcji Zewnętrznej zawartej przez Klienta, Bank ma prawo do, w odniesieniu do kwoty stanowiącej różnicę pomiędzy kwotą Transakcji Zewnętrznej a sumą złożonych dyspozycji realizacji przelewów zagranicznych:
	- a. dokonania Wewnętrznej transakcji zamykającej dla powstałej różnicy, po kursie z Tabeli kursów walut, w dniu w którym następuje realizacja dyspozycji przelewów zagranicznych oraz
- b. obciążenia Rachunku Klienta kwotą wynikającą z rozliczenia pozostałej kwoty Transakcji Zewnętrznej i Wewnętrznej transakcji zamykającej. Klient zobowiązuje się do pokrycia straty wynikającej z rozliczenia obu Transakcji.
- 5. Złożenie przelewu po godzinie wskazanej w "Zasadach realizacji dyspozycji Podmiotów Gospodarczych w BNP Paribas Bank Polska S.A. " , będzie skutkowało realizacją po kursie z Tabeli kursów walut obowiązującym w momencie realizacji przelewu zagranicznego.

#### **§ 18 ORDERY**

- 1. Order zostaje złożony w momencie:
	- a. otrzymania przez Bank kompletnego i prawidłowo wypełnionego zlecenia wykonania Ordera za pośrednictwem Platformy wraz z:
		- i. określonym Kursem Wykonania Ordera, po jakim ma zostać wykonana transakcja wymiany walut w przyszłości,
		- ii. terminem (godzina oraz dzień) do jakiego najpóźniej ma być sprawdzany Kurs Wykonania Ordera,
		- iii. potwierdzeniu pozostałych parametrów widocznych w oknie do wprowadzania Ordera,
		- iv. wciśniecie przycisku "Wyślij" celem potwierdzenia złożenia Ordera.
- 2. Sposób składania Ordera wygląda następująco:
	- a. Jeżeli Użytkownik zaznaczy "Chcę sprzedać" i wpisze Kurs Wykonania Ordera, który będzie wyższy niż **aktualny w Platformie,** to w Platformie w okienku do wprowadzenia parametrów Ordera pojawi się komunikat: "**Order został przyjęty przez Bank".**
	- b. Jeżeli Użytkownik zaznaczy **"Chcę sprzedać"** i wprowadzi Kurs Wykonania Ordera, który będzie **niższy niż aktualny w Platformie,** to w Platformie, w okienku do wprowadzenia parametrów pojawi się komunikat: "**Order może być wykonany po wprowadzonym kursie lub pierwszym dostępnym poniżej wprowadzonego".**
	- c. Jeżeli Użytkownik zaznaczy **"Chcę kupić"** i wprowadzi Kurs Wykonania Ordera, który będzie **niższy niż aktualny w Platformie,** to w Platformie,

w okienku do wprowadzenia parametrów pojawi się komunikat: "**Order został przyjęty przez Bank".**

- d. Jeżeli Użytkownik zaznaczy **"Chcę kupić"** i wprowadzi Kurs Wykonania Ordera, który będzie **wyższy niż aktualny w Platformie,** to w Platformie, w okienku do wprowadzenia parametrów pojawi się komunikat: **"Order może być wykonany po wprowadzonym kursie lub pierwszym dostępnym powyżej wprowadzonego".**
- 3. Jeżeli w momencie wprowadzania Ordera, Kurs Wykonania Ordera będzie w ocenie Banku zbyt bliski aktualnego kursu w Platformie, Bank ma prawo nie przyjąć Ordera do realizacji.
- 4. Kurs Wykonania Ordera jest sprawdzany przez Bank 24 godziny na dobę.
- 5. Jeżeli poziom Kursu Wykonania Ordera zaistniał pomiędzy godziną zakończenia pracy Platformy w danym dniu roboczym a godziną uruchomienia Platformy następnego dnia roboczego, transakcja wymiany walut jest realizowana w tym dniu roboczym zgodnie z parametrami określonymi przez Użytkownika a jej rozliczenie nastąpi w dacie waluty udostępnionej przez Bank i określonej przez Użytkownika.
- 6. O fakcie realizacji Ordera lub braku jego realizacji, Użytkownik zostanie powiadomiony za pośrednictwem SMS.
- 7. Użytkownik ma prawo zgłosić do Banku wniosek o anulowanie Ordera, który Bank może zaakceptować lub w przypadku gdy kursy walut w Platformie znajdują się w ocenie Banku zbyt blisko Kursu Wykonania Ordera, odrzucić.
- 8. W przypadku braku anulowania Ordera, każdy Order złożony przez Użytkownika, który został zrealizowany, skutkuje zawarciem transakcji wymiany walut i podlega rozliczeniu zgodnie z zasadami opisanym dla transakcji wymiany walut.
- 9. Ordery można składać w dni robocze pomiędzy godziną **08:00 a 18:30**, przy czym Bank może w uzasadnionych przypadkach zmienić powyższe godziny dostępności. Informacja o zmianie godzin w których można składać Ordery będzie wysłana do Użytkowników poprzez Platformę oraz dostępna u pracowników Banku.

## **§ 19**

## **Walutowa Transakcja Terminowa (FX Forward)**

1. Warunkiem złożenia i realizacji Walutowej Transakcji Terminowej (FX Forward) w Platformie jest podpisanie z Bankiem Umowy Ramowej.

- 2. Przed zawarciem Walutowej Transakcji Terminowej (FX Forward), Użytkownik ma możliwość sprawdzenia na jaką maksymalną kwotę Walutowa Transakcja Terminowa (FX Forward) może być zawarta. Odbywa się to poprzez:
	- a. wprowadzenie Warunków Transakcji i wciśnięcie przycisku "Sprawdź limit",
	- b. zostaje wyświetlona maksymalna możliwa kwota Walutowej Transakcji Terminowej (FX Forward),
	- c. po sprawdzeniu maksymalnej możliwej do realizacji kwoty Walutowej Transakcji Terminowej (FX Forward), Użytkownik ma możliwość jej pomniejszenia,
	- d. Walutowa Transakcja Terminowa (FX Forward) zostaje zawarta w momencie wciśnięcie przycisku "Zatwierdź" i uzyskania przez nią statusu "Wykonana".
- 3. Bank zastrzega sobie prawo do niezrealizowania Walutowej Transakcji Terminowej (FX Forward) w maksymalnej możliwej do realizacii kwocie.
- 4. Użytkownik ma możliwość pominięcia sprawdzenia maksymalnej możliwej kwoty Walutowej Transakcji Terminowej (FX Forward) wymienionej w pkt. 2. W tym przypadku Walutowa Transakcja Terminowa (FX Forward) zostaje zlecona do realizacji po wprowadzeniu wszystkich Warunków Transakcji widocznych w oknie do wprowadzania Walutowej Transakcji Terminowej (FX Forward) i wciśnięciu "Zapytaj o kurs".
- 5. Po otrzymaniu komunikatu z Banku, Użytkownik ma możliwość, w określonym przedziale czasowym, na zatwierdzenie Walutowej Transakcji Terminowa (FX Forward) poprzez wciśnięcie "Zatwierdź". Walutowa Transakcja Terminowa (FX Forward) zostaje zrealizowana po uzyskaniu przez nią statusu "Wykonana".
- 6. Wszelkie warunki zawierania, rozliczania, zabezpieczania, potwierdzania Walutowej Transakcji Terminowej (FX Forward) nie ujęte w niniejszym Regulaminie określa Regulamin TTiP.
- 7. Walutowe Transakcje Terminowe (FX Forward) można składać w dni robocze pomiędzy godziną **09:00 a 16:30**, przy czym Bank może w uzasadnionych przypadkach zmienić powyższe godziny dostępności. Informacja o zmianie godzin, w których można zawierać Walutowe Transakcje Terminowe (FX Forward) będzie wysyłana do Użytkowników poprzez Platformę oraz będzie dostępna u pracowników Banku.
- 8. O ile Banku udostępni taką usługę w Platformie, Użytkownik ma możliwość wykonania częściowego lub całkowitego Wcześniejszego Rozliczenia Transakcji w trybie określonym w § 9 ust 14 Regulaminu TTiP, z zastrzeżeniem poniższych postanowień.
- 9. W tym celu Użytkownik wykorzystuje przycisk "Wcześniejsze rozliczenie" dostępny w sekcji "Szczegóły transakcji" w zakładce "Historia".
- 10. Operacja Wcześniejszego Rozliczenia Transakcji składa się z dwóch Etapów:
	- a. W pierwszym Etapie Użytkownik określa Kwotę Transakcji Pierwotnej, którą chciałby wcześniej rozliczyć i Datę Waluty – maksymalnie dwa dni robocze.
	- b. Przy wykorzystaniu przycisku "Zapytaj o kurs" Użytkownik otrzymuje propozycje kursu po jakim może być zrealizowane Wcześniejsze Rozliczenie Transakcji.
	- c. Użytkownik ma możliwość zatwierdzenia kursu lub anulowanie.
	- d. Wykonanie przez Użytkownika pierwszego Etapu oznacza konieczność rozliczenia Transakcji wymiany walut zgodnie z § 20 ust. 3,4 i 6.
	- e. W drugim Etapie Wcześniejszego Rozliczenia Transakcji zawierana jest automatycznie Transakcja Odwrotna w odniesieniu do kwoty odpowiadającej Kwocie Wcześniejszego Rozliczenia.
	- f. Szczegóły Wcześniejszego Rozliczenia Transakcji będą widoczne w zakładce "Transakcje terminowe" w sekcji "Szczegóły transakcji".

#### **Lokata Dwuwalutowa**

- 1. Warunkiem uruchomienia LDW w Platformie jest:
	- a) podpisanie przez Klienta z Bankiem Umowy Ramowej otwierania i prowadzenia Lokat Dwuwalutowych,
	- b) udostępnienie Użytkownikowi wskazanemu przez Klienta w Umowie Ramowej otwierania i prowadzenia Lokat Dwuwalutowych funkcjonalności dostępu do lokaty dwuwalutowej w Platformie,
- 2. W celu uruchomienia LDW za pośrednictwem Platformy Użytkownik powinien złożyć zlecenie wskazujące:
	- i. kwotę lokaty,
	- ii. walutę lokaty,
	- iii. datę zakończenia lokaty,
	- iv. walutę wymiany,
	- v. kurs zamiany,
- vi. numer rachunku lokaty,
- vii. numer rachunku zamiany.
- 3. W celu otrzymania oprocentowania należy wcisnąć przycisk "Zapytaj o oprocentowanie", a następnie potwierdzić łączne oprocentowanie poprzez użycie przycisku "Zatwierdź". Przed zatwierdzeniem propozycji oprocentowania łącznego, Użytkownik ma możliwość zapoznania się ze scenariuszami rozliczenia.
- 4. Po zatwierdzeniu propozycji oprocentowania łącznego, w Platformie wyświetla się okno z potwierdzeniem założenia LDW zawierające parametry LDW wraz z dodatkową informacją dotyczącą Daty porównania kursów, o której mowa w Regulaminie otwierania i prowadzenia przez BNP Paribas Bank Polska S.A. terminowych lokat dwuwalutowych będącej Dniem Ustalenia Praw.
- 5. Informację o minimalnej i maksymalnej kwocie LDW, Użytkownik otrzymuje komunikatem wyświetlanym w oknie do wprowadzania parametrów LDW.
- 6. Bank ma prawo ograniczyć wartość kursu zamiany jaki Użytkownik może wprowadzić w Platformie. O minimalnej i maksymalnej wartości kursu zamiany możliwym do wprowadzenia w Platformie, Użytkownik jest informowany komunikatem wyświetlanym w oknie do wprowadzania parametrów LDW.
- 7. LDW można zakładać w dni robocze pomiędzy godziną **09:00 a 16:30.** W przypadku zmiany godzin, w których można zakładać LDW, informacja o zmianie godzin będzie wysyłana do Użytkowników poprzez Platformę oraz dostępna u pracowników Banku.
- 8. O ile Bank udostępni funkcjonalność w Platformie, Użytkownik ma możliwość założenia LDW z wykorzystaniem symulatora oprocentowania.
- 9. Aby otrzymać symulacje oprocentowanie LDW dla różnych par walutowych za pośrednictwem symulatora:
	- a. należy uzupełnić:
		- i. kwotę lokaty
		- ii. walutę lokaty
		- iii. datę zakończenia lokaty
	- b. po użyciu przycisku "Pokaż oprocentowanie", prezentowane są propozycje oprocentowania w podziale na waluty wymiany, w których dla Klienta Bank prowadzi Rachunki Płatnicze.
	- c. Użytkownik ma możliwość ponownego zapytania o propozycje oprocentowania. W tym, celu należy użyć przycisku "odśwież" znajdującego się obok nieaktywnego oprocentowania i kursu wymiany.
	- d. aby założyć LDW z poziomu symulatora oprocentowania należy użyć przycisku "wybierz". Dalsze czynności należy wykonać zgodnie z ust. 1. i 2.
- 10. Parametry założonych LDW są dostępne w zakładce "Historia".

- 1. Strony ustalają, że jedynym, wyłącznym i zupełnym dowodem zawarcia lokaty terminowej, a także zawarcia transakcji wymiany walut przy wykorzystaniu Platformy jest sporządzony przez Bank wyciąg z Rachunków bankowych Klienta zawierający nazwę Klienta oraz warunki zawartej lokaty terminowej jak i transakcji wymiany walut.
- 2. W wypadku innych instrumentów finansowych, o ile są oferowane za pośrednictwem Platformy, wymagania dotyczące potwierdzeń określone będą odrębnie w regulaminach dotyczących obrotu tymi instrumentami.
- 3. **Najpóźniej do godziny 19:00 w dacie waluty** tj. w dacie rozliczenia transakcji wymiany walut, Klient zobowiązany jest do posiadania na Rachunku, środków w wysokości odpowiadającej zobowiązaniu Klienta z tytułu zawartej Transakcji.
- 4. W razie braku środków na Rachunku Klienta, Bank dokonuje Wewnętrznej transakcji zamykającej zgodnie z § 6 i § 7 Regulaminu Transakcji Wymiany Walut.
- 5. Rozliczenie Transakcji zawartych za pomocą Platformy odbywa się na zasadach zawartych w Regulaminie Transakcji Wymiany Walut oraz w Regulaminie Rachunków Bankowych, Lokat Terminowych i Kart Debetowych dla Małych Przedsiębiorstw w BNP Paribas Bank Polska S.A..
- 6. Bank zastrzega sobie prawo do:
	- a. nierozliczenia Transakcji w przypadku powstania błędu po stronie Banku w momencie dokonywania kwotowania, które znacząco odbiega od bieżących kwotowań rynkowych. W takiej sytuacji, rozliczenie nastąpi po kursie rynkowym obowiązującym w momencie zawierania Transakcji. Bank na życzenie Klienta udostępni wydruk z systemu informacyjnego Reuters, informujący o poziomie kursu rynkowego, który obowiązywał w chwili wystąpienia błędu po stronie Banku,
	- b. zmiany daty rozliczenia transakcji wymiany walut na następny dzień roboczy.

## **Rozdział VIII ZASADY ODPOWIEDZIALNOŚCI**

## **§ 22**

- 1. Bank nie ponosi odpowiedzialności za skutki czynności dokonanych przez osoby nieuprawnione.
- 2. Bank nie ponosi odpowiedzialności za skutki wynikające z:
	- a. udostępnienia przez Klienta osobom trzecim lub umożliwienia im:
		- i. posługiwania się Platformą,
		- ii. wejścia w posiadanie:
			- 1. Identyfikatora,
			- 2. Hasła,
			- 3. Hasła mobilnego,
			- 4. Hasła Jednorazowego,
			- 5. Hasła startowego,
			- 6. Hasła startowego mobilnego,
			- 7. odpowiedzi na pytania weryfikujące Użytkowników,
			- 8. dokumentacji i/lub oprogramowania,
	- b. nieprzestrzegania przez Klienta zasad określonych w niniejszym Regulaminie,
	- c. braku łączności telekomunikacyjnej pomiędzy Klientem a Bankiem uniemożliwiającej korzystanie z Platformy,
	- d. błędnie wydanej przez Klienta dyspozycji wykonania Transakcji.
- 3. W przypadku awarii Platformy, Bank dołoży należytej staranności w celu niezwłocznego usunięcia tej awarii.
- 4. Bank nie ponosi odpowiedzialności za jakiekolwiek szkody poniesione przez Klienta, w tym utracone korzyści, w przypadku niedostępności Platformy, w tym w szczególności na skutek awarii, innych systemów łączności lub zasilania Banku, o ile niedostępność ta nie powstała z winy umyślnej Banku. Klient potwierdza fakt, iż transakcje wymiany walut w przypadku niedostępności Platformy mogą być realizowane także za pośrednictwem innych kanałów łączności lub z podmiotami trzecimi.

- 1. Klient ponosi odpowiedzialność za wszelkie szkody wynikające z:
	- a. niewłaściwego przechowywania i używania:
		- i. Identyfikatora,
			- ii. Hasła,
			- iii. Hasła mobilnego,
			- iv. Hasła Jednorazowego,
			- v. Hasła startowego ,
			- vi. Hasła startowego mobilnego
			- vii. odpowiedzi na pytania weryfikujące Użytkownika,
			- viii. dokumentacji,
	- b. wejścia w posiadanie i użycie przez nieupoważnione osoby trzecie, skopiowanie lub udostępnienie przez Klienta (w drodze oddania w użytkowanie, dzierżawy, odsprzedaży lub w inny sposób), Identyfikatora oraz Haseł wskazanych w pkt i-vi,
	- c. błędne czy też niekompletne zapisy danych przekazywanych przez Klienta.
- 2. Klient jest zobowiązany do zapoznawania się z polityką bezpieczeństwa i informacjami dotyczącymi bezpieczeństwa wyświetlanymi na stronie logowania do Platformy oraz publikowanymi przez Bank na Stronie Internetowej Banku i w materiałach informacyjnych.
- 3. Klient ponosi pełną odpowiedzialność za wszystkie Dyspozycje Elektroniczne złożone przez Użytkowników za pośrednictwem Platformy od momentu ich aktywacji, pod warunkiem pozytywnej weryfikacji tożsamości Użytkownika.
- 4. Klient nie ponosi odpowiedzialności za Dyspozycje Elektroniczne złożone przez niego lub przez Użytkownika od momentu zablokowania Platformy.
- 5. Strony nie ponoszą odpowiedzialności za skutki wywołane działaniem siły wyższej lub decyzjami organów władzy publicznej.

6. Bank zastrzega sobie prawo zastosowania dodatkowych środków ostrożności, nie wymienionych w Regulaminie, służących uniemożliwieniu korzystania z Platformy przez osoby trzecie, tj. osoby nie będące stroną Umowy lub stroną Umowy o Platformę.

# **Rozdział IX POSTANOWIENIA KOŃCOWE**

#### **§ 24**

- 1. Poza przypadkami określonymi w §12 Bank może wstrzymać realizację dyspozycji Transakcji, o których mowa w §14 w przypadku:
	- a. zamknięcia lub zablokowania Rachunków,
	- b. postawienia Klienta w stan likwidacji lub ogłoszenia jego upadłości,
	- c. powstanie uzasadnionych wątpliwości, co do posługiwania się Platformą wyłącznie przez osoby do tego uprawnione.
- 2. Bank zobowiązany jest niezwłocznie poinformować Klienta o fakcie i przyczynach wstrzymania realizacji dyspozycji Transakcji za pośrednictwem Platformy.
- 3. Klient zrzeka się jakichkolwiek roszczeń wobec Banku z tytułu wstrzymania wykonywania dyspozycji Transakcji Klienta, zgodnie z przepisami niniejszego paragrafu oraz §15.

#### **§ 25**

Proces zgłaszania i rozpatrywania reklamacji jest opisany w Regulaminie Rozpatrywania Reklamacji Klientów w BNP Paribas Bank Polska S.A. Regulamin jest udostępniany w oddziałach Banku oraz można się z nim zapoznać się na Stronie internetowej Banku.

Obowiązuje od **01 kwietnia 2019**